**[zhaoweiguo](https://zhiliao.h3c.com/User/other/0)** 2006-11-10 发表

## **H3C ME5000与VP高清终端实现双流**

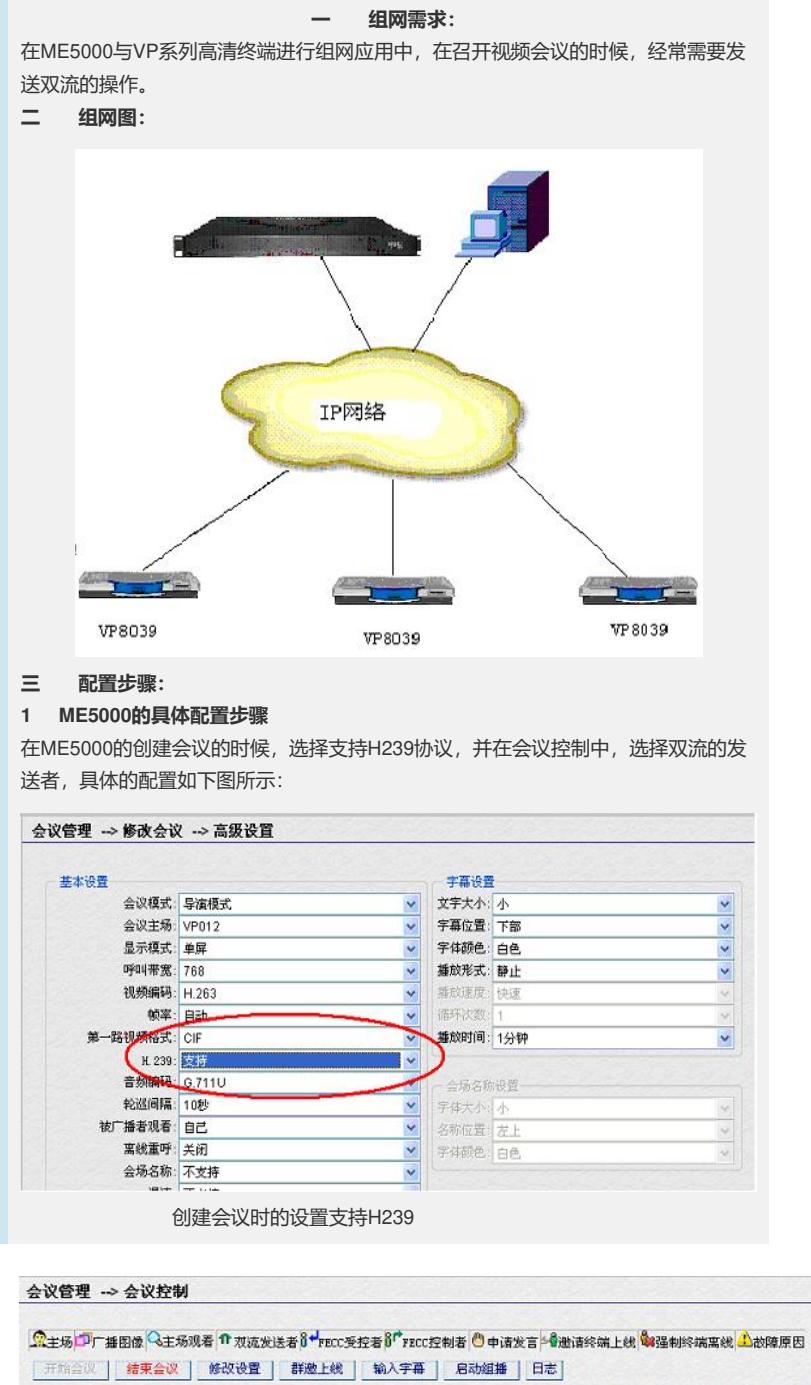

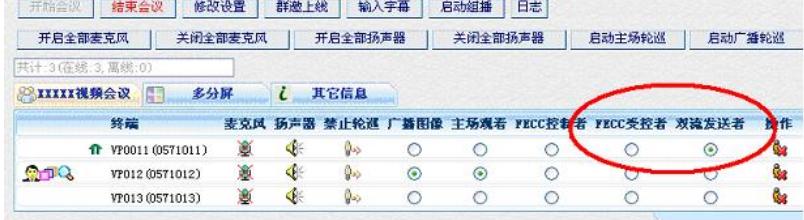

## 会议控制处设置双流的发送者

## **2 终端处的设置**

在终端的主菜单下选择"系统"-"自定义设置"-"会议设置"-"多流模式",选择多流模 式类型,建议选择Live方式,具体配置如下图:

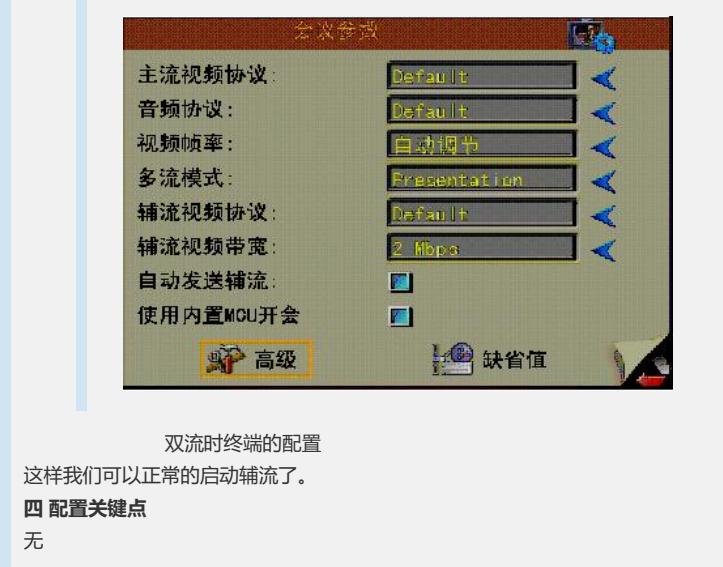